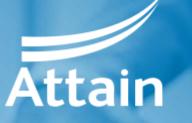

Improving health and wellbeing

# Supplier guide to registering on the Attain eProcurement Portal

Jaggaer / Bravo Advantage 18

May 2019

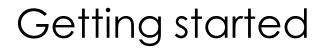

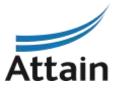

All procurements being run by Attain will be implemented on the Bravo eProcurement Portal: <u>https://attain.bravosolution.co.uk</u>

Where a Contract Finder Notice and / or a Contract Notice is issued on the Official Journal of European Union (OJEU) is advertised, it will direct you to register at the above portal to obtain the tender documents for the relevant procurement. You must register your organisation if not already registered.

#### Types of tender issued in Bravo include:

- Selection Questionnaire SQ this is also used for Market Engagement events and / or Requests for Information (RFI)
- Invitation to Tender ITT this is also used for Invitations to Quote (ITQ) and Any Qualified Provider (AQP) processes

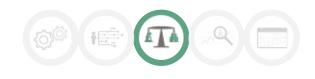

### Registration

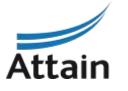

#### 1. Go to the eProcurement Portal: <u>https://attain.bravosolution.co.uk</u> and click '**Register**'

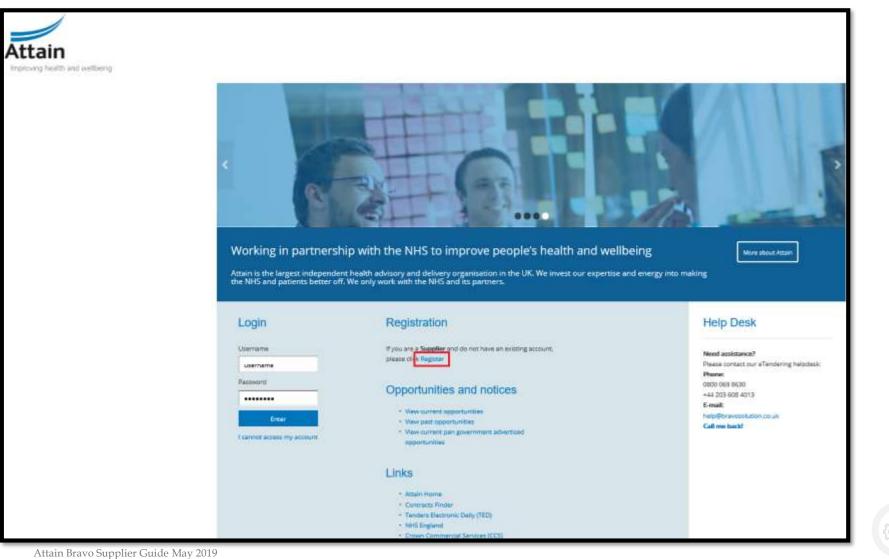

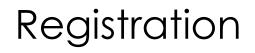

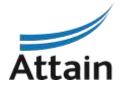

#### 2. Accept the Terms and conditions of the User Agreement then click 'Next'

| User Agreement                                                                                                    |
|----------------------------------------------------------------------------------------------------|
| USER AGREEMENT                                                                                                    |
| 1. Introduction                                                                                                    |
| 1.1 This later Agreement between -BUYER ORDANISATION- (the Buyer) and the Supplier governs the access and use of the eDourcing System (the System) by the Supplier to percounter events                                                                                                    |
| 1.2. A provinement exercise may include a Pro-Qualification Questionnaire (PQQ), a Request for Automation to System Final Other (TSFO), an Invitation to System Final Other (TSFO), an Invitation to System Final Other (TSFO), and Invitation to System Final Other (TSFO), and Invitation to System Final Other (TSFO), and Invitation to System Final Other (TSFO), and Invitation to System Final Other (TSFO), and Invitation |
| 1.2. The System is provided by BrancSulution UK List and operated by the Boyer. This Daw Agreement applies to the Supplier's and its of the Supplier schooledger that by a Supplier user ID and parameterized by the Boyer. the Supplier agreement applies to the Supplier's and its of the Supplier accessing the System. The Supplier agreement applies to the Supplier accessing the Supplier accessing the supplier accessing the System.                                                                                                    |
| 1.4. The Dapples shall only see the Dipter shall only see the Dipter notes providence in accordance with this User Agreement and any Arther notes expressed and presented in the System. In the event that them is any conflict tenses this User Agreement and any Arther notes expressed and presented in the System. In the event that them is any conflict tenses this User Agreement and any Arther notes pharmatic tenses this User Agreement and any south further notes and article providence of such further notes and any arther notes and article providence of such further notes and article providence of such further notes and article providence of such further notes and article providence of such further notes and article providence of such further notes and article providence of such further notes and article providence of such further notes and article providence of such further notes and article providence of such further notes and article providence of such further notes and article providence of such further notes are first user of the such further notes are first user of the such further not |
| 2. Asses                                                                                                    |
| 2.1. The Buyer grants to the Euglise. See of charge, access to the Egistem by Supplier Users for regularizing to any instalation to participate in a procurement summaries. subject to this User Agreement.                                                                                                    |
| 2.2. The Buyer may immediately dary access to the System by the Supplice Users by giving notice in writing to the Supplier Users by giving notice in writing to the Supplier Users by giving notice  |
| 5.4.9 Weiler Strander and Strander Strander and Strander and Strander and Strander and Strander                                                                                                    |
| O TOO NOT AGREE                                                                                                    |

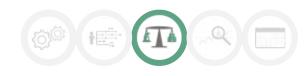

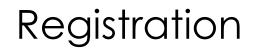

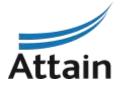

#### 3. Complete the basic details for your organisation then click 'Save'

| Registration Data                                                                                                    |                                                                                                    |                      |                        |           |
|----------------------------------------------------------------------------------------------------|----------------------------------------------------------------------------------------------------|----------------------|------------------------|-----------|
| Registration Cale                                                                                                    |                                                                                                    | My Europory Estation | Reprinter Confirmation |           |
| Organisation Details                                                                                                    |                                                                                                    |                      |                        | Same Cane |
| Cegaresation Name                                                                                                    | Test Supplier 4                                                                                                    |                      |                        |           |
| User Details                                                                                                    |                                                                                                    |                      |                        |           |
| First Name     Last Name     Last Name     Last Name     Braniers     Ibarnairs     Ibarniers     BrockTANT: This ensail address will be used her     access to the sile and for all commutations. Please     access to the sile and for all commutations. Please     access to the sile and for all commutations.     Please     Arthored language for use in system orientais     Time Zone | Tear<br>Supplier4<br>Te4<br>Fertungslier135@outlook.com<br>English.UK/V<br>(SRF 0.00) Mastern Europe Time, Landon, Liabon |                      |                        |           |

### Registration

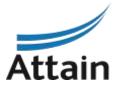

4. Select the most appropriate category representing your business / organisation and then click 'Confirm Current Selection'

| = Categories<br>Registation                                                                                  |                       |                                                |
|----------------------------------------------------------------------------------------------------|-----------------------|------------------------------------------------|
| Mugiatration Data                                                                                            | My Calegory Selection | Registration Cavilinuation                     |
|                                                                                                    |                       | Continu Control Selection                      |
| Pres Tart Search                                                                                             |                       |                                                |
| (2) Densitient AB                                                                                            |                       |                                                |
|                                                                                                    |                       | 🖞 Display Salactud Cody 🕴 Expand All 🔹 College |
| Comparises (anisotated forma : 0)                                                                            |                       |                                                |
| Q 8300000-1 - Agricultural, Saming, Bahing, Renativy and related penducts                                    |                       |                                                |
| 9 00000003 - Patronium products, fuel, electricity and other sources of anorgy                               |                       |                                                |
| 🔲 🎱 14000005-7 - Mixing tassi; metals and estated products                                                   |                       |                                                |
| Q 19300005-8 - Facul, havenages, telacoor and miniari products                                               |                       |                                                |
| CI 9 18XXXX00-8 - Agrinultural machinery                                                                     |                       |                                                |
| 🕐 🦾 18202005-8 - Clothing, footwaar, laggage articles and accessories                                        |                       |                                                |
| Q 183000014 - Leadter and technic Interior, plastic and rother materials                                     |                       |                                                |
| Q 2290003-0 - Present matter and related products                                                            |                       |                                                |
| C 9 2400000-4- Chemical producte                                                                             |                       |                                                |
| i 🚊 30000054 - Office and computing maintenay, repipment and supplies except furniture and software packages |                       |                                                |
| 9 11000003-8 - Eleminal machinery, apparatus, equipment and cama,mathas, lighting                            |                       |                                                |
| Q 22200006-3 - Radia, televisian, communication, telecommunication and related equipment                     |                       |                                                |
| 9 3000000-0 - Wedical explorements, pharmacoschicals and personal sare products                              |                       |                                                |
| Q 34000000-7 - Transport equipment and auxiliary products in transportation                                  |                       |                                                |
| <ul> <li>A 15000000-4 - Security, Sw-Agebray, pulse and telence equipment</li> </ul>                         |                       |                                                |

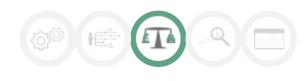

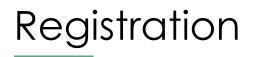

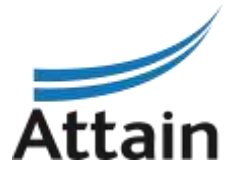

5. The registration process is now complete and your account is activated. You will receive an email with a temporary password to use to log in. The system will direct you to choose a new password the first time you log – in.

| Registration Confirmation                                                                                                    |                       |                           |               |
|----------------------------------------------------------------------------------------------------|-----------------------|---------------------------|---------------|
| Registration Data                                                                                                    | My Category Selection | Registration Confirmation |               |
|                                                                                                    |                       |                           | X Onte Window |
| The Regulation Process is anything that assume has been established and an avoid over a suffice that<br>again and good thermalis and Planement is assume the platform |                       |                           |               |

If for any reason you cannot access your account, for example, you lose your password, there is a

link under the log-in details on the Home Screen.

Click 'I cannot access my account' and follow the onscreen instructions.

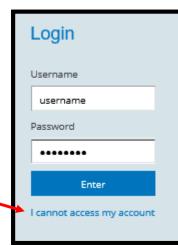

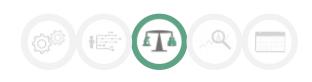

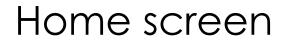

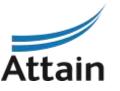

6. Once logged in, you will see your Home Screen. The Main Dashboard is accessible by clicking on the 'Home' icon.

Here you can access all the SQs and ITTs that you have been invited to or registered interest in.

| Atta      | ain<br>ng health and wellbeing                            |                                    | Welcome Amy Wilson        |
|-----------|-----------------------------------------------------------|------------------------------------|---------------------------|
| ۵         | Main Dashboard                                            |                                    | 0.0                       |
| Ω         | Contracts in Negotiation                                  | New Messages (last 30 days)        | Open and Pending Auctions |
| 1694<br>1 | No Contracts to display                                   |                                    | No Auctions to display    |
|           | []                                                        | III My SQs with Pending Responses  |                           |
|           | My Running Surveys                                        | No SQs to display                  | 😳 Quick Links . 🖃         |
| <u></u>   | You are not allowed to access the content of this Portlet |                                    |                           |
|           | SQs/ITTs Open to All Suppliers                            | III My ITTs with Pending Responses | Organisation Profile      |
|           | Currently Open Next Closing Date                          | 1                                  | Published Opportunities   |
|           | SQ 0 -                                                    | No ITTs to display                 | My Auctions               |
|           | ITT 0 -                                                   |                                    | My SQs<br>My ITTs         |
|           |                                                           |                                    | My Contracts              |
|           |                                                           |                                    | Directories               |
|           |                                                           |                                    |                           |

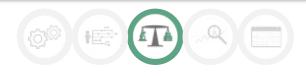

### Accessing SQs and ITTs

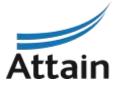

7. To access tenders, navigate to SQs / ITTs that are Open to All Suppliers

| SQs/ | ITTs Open to All Suppliers |                   |
|------|----------------------------|-------------------|
| Cur  | rently Open                | Next Closing Date |
| SQ   | 0                          | -                 |
| ITT  | 1                          | 31/05/2020 12:00  |
|      |                            |                   |

Once you have expressed interest in a tender or started a response to one, you will also see it appear in your lists on your main dashboard, for easy future access.

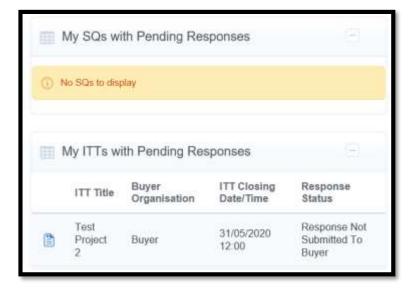

### Expressing and Interest in a tender

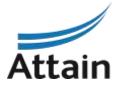

8. To **Express Interest** in a tender, click on the name of the tender you wish to access in the list

| â     | My ITTs | ITTs Open to All Suppliers   |                |              |            |                                    |                                        |                  |
|-------|---------|------------------------------|----------------|--------------|------------|------------------------------------|----------------------------------------|------------------|
|       |         |                              |                |              |            |                                    |                                        | •••              |
| - 100 | Enter F | ilter (type to start search) | ~              |              |            |                                    |                                        |                  |
| ſ     | m       | T Code                       | ITT Title      | Project Code | ITT Status | Time limit for Expressing Interest | <ul> <li>Buyer Organisation</li> </ul> |                  |
|       | 1 itt_  | _23                          | Test Project 2 | project_5    | Running    | 31/05/2020 12:00                   | Buyer                                  |                  |
|       | Total 1 |                              |                |              |            |                                    |                                        | 50 🗸 Page 1 of 1 |

9. On the next screen you will see the details of the SQ or ITT. Click on Express Interest

Express Interest

10. You will see a pop up notification. Click 'OK'

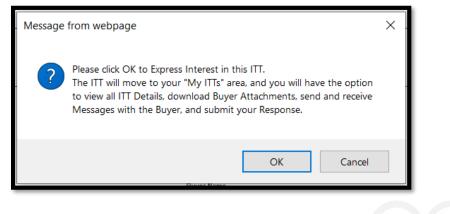

### Expressing an interest in a tender

11a. There will be a second pop up notification with some useful information. Click 'OK'

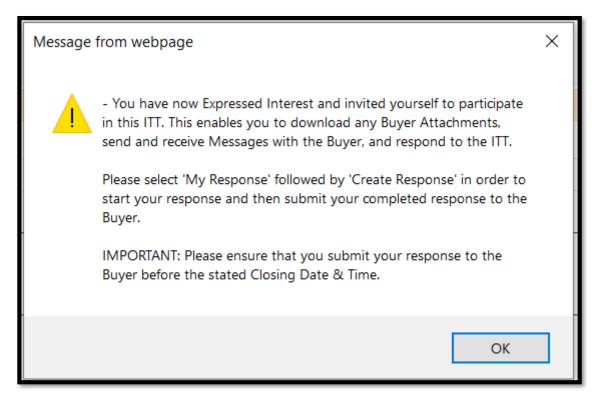

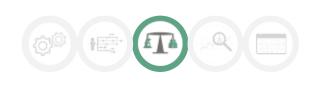

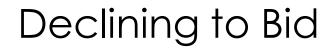

11b. Within the Project you will see an icon in the top right hand corner

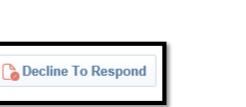

Should you not with to participate in the tender, click this button and it will allow you to add a reason for declining (should you wish) – then click the green button 'Decline to Respond' to confirm. You must do this before you begin to respond to the SQ or ITT. If you have already **Created a Response**, you will need to confirm you no longer wish to participate via email instead using the Messaging Facility.

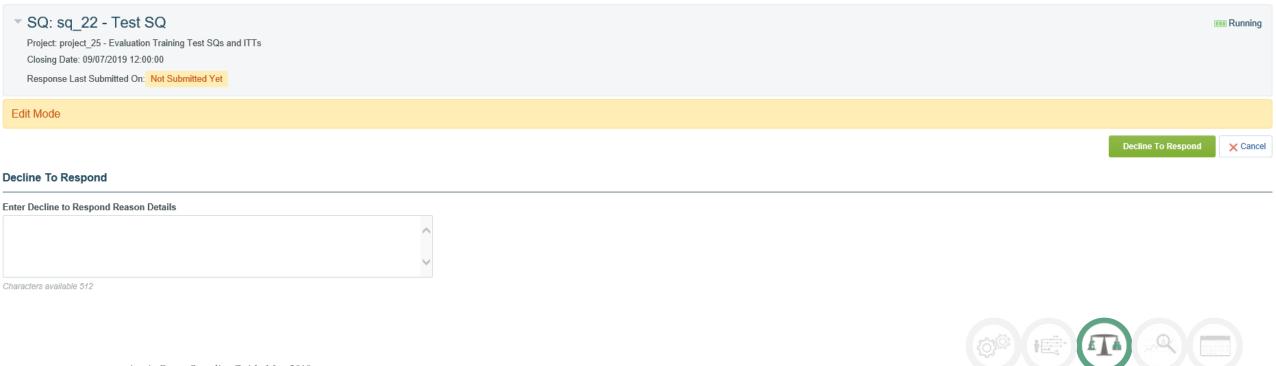

#### Buyer attachments

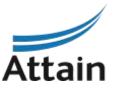

12. Once you have successfully expressed interest in a tender you will have access to the procurement documentation made available by the Buyer. You can download the documents by clicking on the message or clicking on "Buyer Attachments"

| I⊷ Back to List                                                                                                    |                                                      |
|----------------------------------------------------------------------------------------------------|------------------------------------------------------|
| <ul> <li>ITT: itt_23 - Test Project 2     Project_5- Mad_Bags_Plastics123     Closing Date: 31/05/2020 12:00:00     Response Last Submitted On: Not Submitted Yet     </li> </ul> | me Running                                           |
| Warning: You have unread Buyer Attachments (1). Click here to read the files before Submitting                                                                                    | your Response.                                       |
| ITT Details         Messages (Unread 0)           Settings         Buyer Atlactments (1)         My Response         Associated Users                                             |                                                      |
| Response Status<br>Response Not Submitted To Buyer                                                                                                    |                                                      |
| Overview                                                                                                    |                                                      |
| ITT Code<br>III_23                                                                                                    | ITT Title<br>Test Project 2                          |
| ITT Description<br>Capable suppliers required to sow a field of beautiful sunflowers for the personal use of our CEO Sarah Beaumont.                                              | Type of Supplier Access<br>ITT Open to Alt Suppliers |
| Event Currency                                                                                                    | TestITT                                              |

#### Mass download

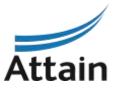

:k

13. You can click on individual documents or use the 'Mass Download' option if there are multiple documents. Note: mass download requires a Java plug-in, if you cannot use mass download then proceed downloading individual files.

| ITT: itt_23 - Test Project 2     Project_roject_5 Mad_Bags_Plastics123     Closing Data 31:05/2020 12:00:00     Response Last Submitted On Not Submitted Yet  ITT Details     Messages (Unread 0) |                                 |                                 |             | nun Running       | On the Mass Download<br>page, click the files you<br>wish to download and cli |
|----------------------------------------------------------------------------------------------------|---------------------------------|---------------------------------|-------------|-------------------|-------------------------------------------------------------------------------|
| Settings Buyer Atlachments (1) My Response Associated Users                                                                                                    |                                 |                                 |             |                   | 'Download Selected Files                                                      |
| Path: Top Level >                                                                                                    |                                 |                                 |             | 🕹 Mass Download 🚥 | Download Selected Files                                                       |
| Enter Fiber (bjor to shut anarch)                                                                                                    | <ul> <li>Description</li> </ul> | Last Modification Date          |             |                   |                                                                               |
| 1 SP- ATTAIN0004 jpg                                                                                                    | - Lestingues                    | 12/03/2019 09:45:38             |             | 0                 |                                                                               |
| Total 4                                                                                                    |                                 |                                 |             | 50 Page 1 of 1    |                                                                               |
| Your files will download in                                                                                                    | to a .zip file                  | me                              | Туре        | Compressed size   | e Password p Size                                                             |
| That you need to doubled                                                                                                    |                                 | Event _ itt_23 - Test Project 2 | File folder |                   |                                                                               |
| open.                                                                                                    | _                               |                                 |             |                   |                                                                               |
| Attain Bravo Supplier Guide May 2019                                                                                                    |                                 |                                 |             |                   |                                                                               |

## Creating a response to a tender

Attain Bravo Supplier Guide May 2019

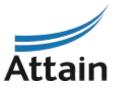

14. When you are ready to start your response to the SQ or ITT, click into the tender project title and click on '**Create Response**'

|     | Response Last Submitted On: Not Submitted Yet                             |                                                                                                    |                          |
|-----|---------------------------------------------------------------------------|----------------------------------------------------------------------------------------------------|--------------------------|
|     | ITT Details Messages (Unread 0)                                           |                                                                                                    |                          |
|     | Settings Buyer Attachments (1) My Response Associated Users               |                                                                                                    |                          |
|     | Supplier Organisation Structure                                           |                                                                                                    | Create Response          |
| 1.1 | nis Bid is Submitted on Behalf of:<br>y Organisation Only (No consortium) | Message from webpage                                                                                                    | ×                        |
|     | Currency: GBP                                                             | - You have now started to create your response<br>Next, click the "Edit Response" buttons to ad<br>and complete your response. |                          |
|     | * View Response Index Only                                                | Complete your response by answering all m<br>with an asterisk *).                                                              | nandatory fields (marked |
|     | - 1. Qualification Response (Questions: 5)                                | Finally, you must click the "Submit Response<br>submit your completed response to the buy                                      |                          |

### Creating a response to a tender

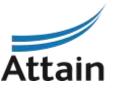

15. You will be able to see the relevant envelopes in the Questionnaire associated with the tender. This could include a Qualification, Technical and /or Commercial Envelope (or all three).

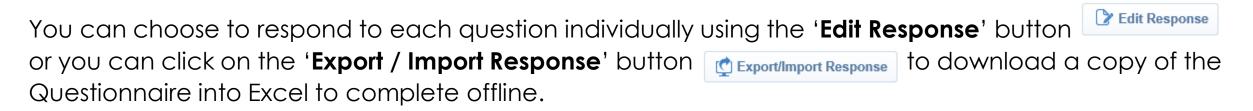

Click on '**Download**' to get a copy of the Questionnaire and save it to your computer. Use **Browse** to find your saved file and '**Import Excel**' to upload your completed response to Bravo.

| <ul> <li>ITT: itt_23 - Test Project 2     Project: project_5 - Mad_Bags_Plantics123         Closing Date: 31/05/2020 12:00:00         Response Last Submitted On: Net Submitted Yet     </li> </ul>               | and Running                                                                                                    |
|----------------------------------------------------------------------------------------------------|----------------------------------------------------------------------------------------------------|
| Edit Mode                                                                                                    |                                                                                                    |
| Back to Response                                                                                                    | B Holp To Cruate & Import Your Response                                                                                                    |
| This screen alones you to devotoed an Excel spreadsheet containing the ITT questionname. You may use the shead should mean to this screen and import the spreadsheet is order to populate the order questionname. | spreadshows to complex your ITT response - DO NOT INCLUDE ATTACHMENTS ON THIS SHEET, UPLGAD THESE SEPARATELY ON THE PORTAL IN THE RELEVANT AREA. Once you take completed the spreadshowly you |
|                                                                                                    | Select File to Import Excel 🕹 Download                                                                                                    |

# Creating an offline response to a tender

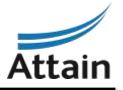

16. You can see in this illustration that you can respond to text based questions and multiple choice questions by clicking the drop down menu available for each 'option'.

Please note that there are only 2000 characters available in a text based response. If a Buyer requires >2000 characters within a response, it should be an 'attachment' type question instead. Please raise this as a clarification, if you are concerned.

Where a question requires an attachment you will need to attach the file manually to the relevant question within Bravo. This is covered in the next few slides.

| D<br>NOTE: | E<br>PLEASE DO NOT | F<br>ADD OR REMOVE ANY WORKSHEETS, CE       | G<br>LLS BOVSOBICO | H<br>LIMNS FROM THE EXCE                         | I<br>L RESPONSE SPREADSHEET | J<br>OBEDITAM/E | K<br>DBMULAF |
|------------|--------------------|---------------------------------------------|--------------------|--------------------------------------------------|-----------------------------|-----------------|--------------|
|            | sponse Question    |                                             | LLO, NOWO ON COI   | LONNOT NOPTITIE EACE                             |                             | COLOU MATE      | CAHOLAD      |
|            | UR LEGEND          |                                             |                    |                                                  |                             |                 |              |
|            |                    | Response Optional                           | ]                  |                                                  |                             |                 |              |
|            |                    | Response Mandatory                          | 1                  |                                                  |                             |                 |              |
|            | lg                 | gnored During Import                        |                    |                                                  |                             |                 |              |
|            | Qu                 | estionnaire Information                     | ]                  |                                                  |                             |                 |              |
|            |                    |                                             |                    |                                                  |                             |                 |              |
| Curre      | ncy:GBP            |                                             |                    |                                                  |                             |                 |              |
| 1          | Qualification      | n Envelope                                  |                    |                                                  |                             |                 |              |
| 1.1        | Supflower          | corporated Information                      |                    |                                                  |                             |                 |              |
|            | Question           | Description                                 | Response Type      | Response Guide                                   | Response                    |                 |              |
| 1.1.1      | SQ-1.1(e)          | Company registration number (if applicable) | Text               | Enter plain text                                 |                             |                 |              |
| 1.1.2      | SQ-1.1(q)          | Head office DUNS number (if applicable)     | Text               | Enter plain text                                 |                             |                 |              |
|            |                    |                                             | •                  |                                                  |                             |                 |              |
| 1.2        | Capacity           |                                             |                    |                                                  |                             |                 |              |
|            | Question           | Description                                 | Response Type      | Response Guide                                   | Response                    |                 |              |
| 1.2.1      | Workforce          | Do you have the right workforce mix to      | Option List        | Select one of the                                |                             |                 |              |
|            |                    | deliver the spec                            |                    | Options listed in the                            |                             |                 |              |
|            |                    |                                             |                    | drop down menu on                                |                             |                 |              |
|            |                    |                                             |                    | the bottom right of the<br>response box          |                             |                 |              |
| 1.2.2      | 1509001            | Are you ISO Qualified?                      | Option List        | Select one of the                                |                             |                 |              |
|            | 1000001            | hie you loo qualified :                     | option Eist        | Options listed in the                            |                             |                 |              |
|            |                    |                                             |                    | drop down menu on                                |                             |                 |              |
|            |                    |                                             |                    | the bottom right of the                          |                             |                 |              |
|            |                    |                                             |                    | response box                                     |                             |                 |              |
| 1.3        | ISO further i      | nformation                                  | Responses to th    | is Section vill be co                            | nsidered only if:ISO9001 :  | = Something e   | lse          |
|            | Question           | Description                                 | Response Type      | Response Guide                                   | Response                    |                 |              |
| 1.3.1      | ISO Further        | Please confirm that your ISO registration   | Text               | Enter plain text                                 |                             |                 |              |
|            | Information        | is up to date and provide further           |                    |                                                  |                             |                 |              |
|            |                    | information.                                |                    |                                                  |                             |                 |              |
|            |                    |                                             |                    |                                                  |                             |                 |              |
| 2          | Technical E        | nvelope                                     |                    |                                                  |                             |                 |              |
| 2.1        | Experience         |                                             |                    |                                                  |                             |                 | _            |
|            | Question           | Description                                 | Response Type      | Response Guide                                   | Response                    |                 | _            |
| 2.1.1      | Contracts          | Please detail your largest three            | Text               | Enter plain text                                 |                             |                 |              |
|            |                    | contracts.                                  |                    |                                                  |                             |                 |              |
| 2.1.2      | References         | Please upload your references               | Attachment         | The applicable<br>attachment must be<br>uploaded |                             |                 |              |
| 22         | Sunnlies           |                                             |                    |                                                  |                             |                 |              |
|            | DECD               |                                             |                    |                                                  |                             |                 |              |
| <b>F</b>   | RESPO              | DNSE (+)                                    |                    |                                                  |                             |                 |              |

# Attaching files to responses

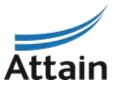

17. If you have chosen to respond manually within Bravo, use the Edit Response button for each relevant envelope. This is how you can add attachments where necessary. Then **Save and Exit Response** when you are finished editing.

| <ul> <li>ITT: itt_23 - Test Project 2</li> <li>Project: project_5 - Mad_Bags_Plastics123</li> <li>Closing Date: 31/05/2020 12:00:00</li> <li>Response Last Submitted On: Not Submitted Yet</li> </ul> |                               |                                               |                                                                                                    |         |                        |              |          |  |  |
|----------------------------------------------------------------------------------------------------|-------------------------------|-----------------------------------------------|----------------------------------------------------------------------------------------------------|---------|------------------------|--------------|----------|--|--|
| Edit Mode                                                                                                    |                               |                                               |                                                                                                    |         |                        |              |          |  |  |
|                                                                                                    |                               |                                               |                                                                                                    |         | Save and Exit Response | Save Changes | × Cancel |  |  |
| 2. Technical Response (Questions: 4)                                                                                                    |                               |                                               |                                                                                                    |         |                        |              |          |  |  |
| 2.1                                                                                                    | Experience - Question Section |                                               |                                                                                                    |         |                        |              |          |  |  |
|                                                                                                    | Question                      | Description                                   | Response                                                                                                    |         |                        |              |          |  |  |
| 2.1.1                                                                                                    | Contracts                     | ★ Please detail your largest three contracts. | ABc Xyz<br>Characters available 1993                                                                               | $\circ$ |                        |              |          |  |  |
| 2.1.2                                                                                                    | References                    | * Please upload your references               | + Click to attach file ⊵                                                                                           |         |                        |              |          |  |  |
| 2.2 Supplies - Question Section                                                                                                    |                               |                                               |                                                                                                    |         |                        |              |          |  |  |
|                                                                                                    | Question                      | Description                                   | Response                                                                                                    |         |                        |              |          |  |  |
| 2.2.1                                                                                                    | Pen supplies                  | ★ Please select which pens you supply         | <ul> <li>☑ Black Pens</li> <li>☑ Blue Pens</li> <li>☑ Red Pens</li> <li>☑ Yellow Pens</li> </ul>                   |         |                        |              |          |  |  |
| 2.2.2                                                                                                    | Delivery Times                | ✤ Please tell us what your delivery times are | <ul> <li>Less than 4 hours</li> <li>✓ Less than 6 hours</li> <li>✓ Less than 8 hours</li> <li>✓ One Day</li> </ul> |         |                        |              |          |  |  |

# Submitting your response

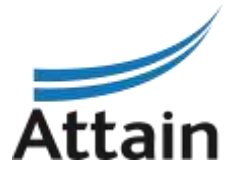

18. When all questions have been responded to it will show in '**My Response Summary**' Once you are happy with your final tender responses, click '**Submit Response**' and click '**OK**' to the pop up notification.

| <ul> <li>ITT: itt_23 - Test Project 2         Project:project_5- Mad_Bags_Plastics123         Clasing Date: 31/05/2020 12:00:00         Response Last Submitted On: Not Submitted Yet     </li> </ul> |                                                                                                    |                                           | mt Running                                                                                                    |
|----------------------------------------------------------------------------------------------------|----------------------------------------------------------------------------------------------------|-------------------------------------------|----------------------------------------------------------------------------------------------------|
| ITT Details Messages (Unread 0)<br>Settings Buyer Attachments (1) My Response Associate<br>My Response Summary                                                                                        | d Users                                                                                                    |                                           | Submit Response                                                                                                    |
| 1. Qualification Response       2. Technical Response       3. Commercial Response                                                                                                    | All questions answored<br>No additional attachments<br>All questions answered<br>No additional attachments<br>All quoted items completed | Total Price (excluding optional sections) | Message from webpage<br>IMPORTANT: Please ensure that you have reviewed your response for completeness, including any file attachments. To continue with your submission, click "OK". To return to your response without submitting, click "Cancel". |
|                                                                                                    |                                                                                                    |                                           | OK Cancel                                                                                                    |

You can submit your response as many times as required for updates/amendments up until the published tender deadline. Thereafter no further edits are permissible.

Attain Bravo Supplier Guide May 2019

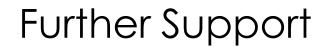

#### Bravo helpdesk

Phone: 0800 069 8630 +44 203 608 4013 E-mail: help@bravosolution.co.uk

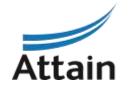

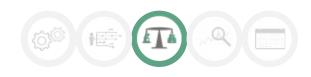

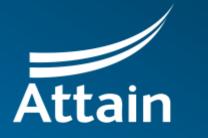

Improving health and wellbeing

289 High Holborn, London WC1V 7HZ, United Kingdom 0203 435 6590 contacts@attain.co.uk www.attain.co.uk